## **A2000ERP ~ PROCUREMENT**

## **How to set auto-generated reference number in Payment Voucher by using the Year Month tab in document numbering scheme?**

To set up PV-20040001

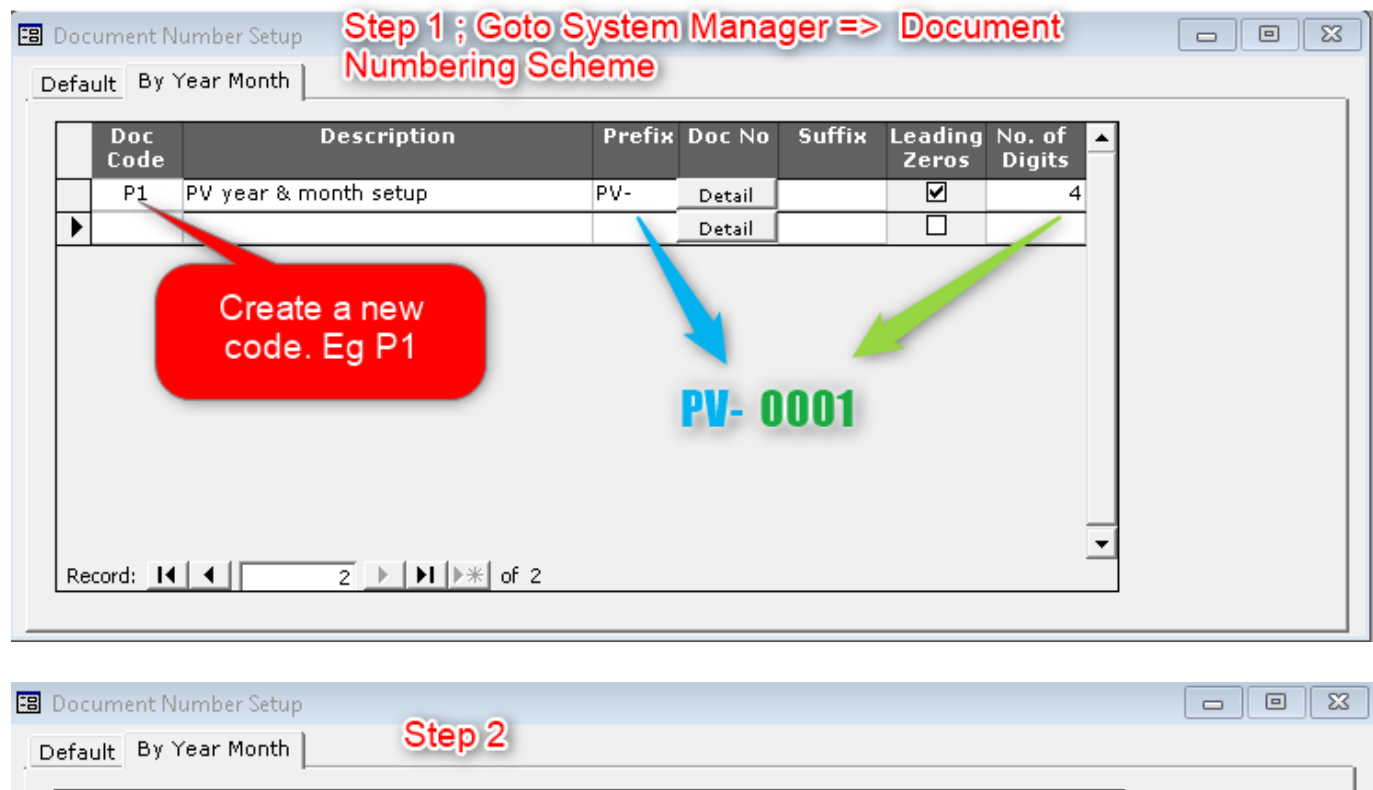

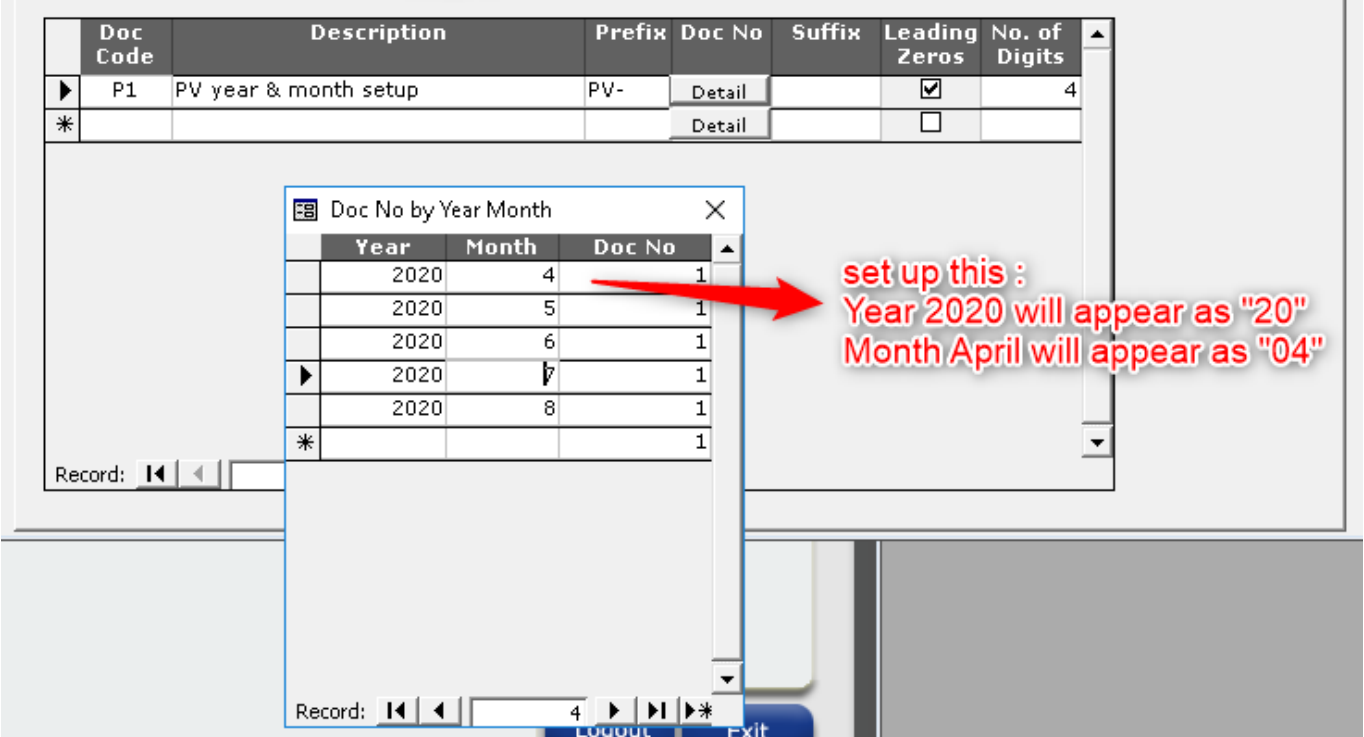

Page 1 / 2 **(c) 2024 A2000 <a2000solutions@gmail.com> | 0101-0505-2024202420242024** [URL: https://a2000support.com/faq/index.php?action=artikel&cat=6&id=71&artlang=en](https://a2000support.com/faq/index.php?action=artikel&cat=6&id=71&artlang=en)

## **A2000ERP ~ PROCUREMENT**

**Transaction Number Maintenance** 

Step 3

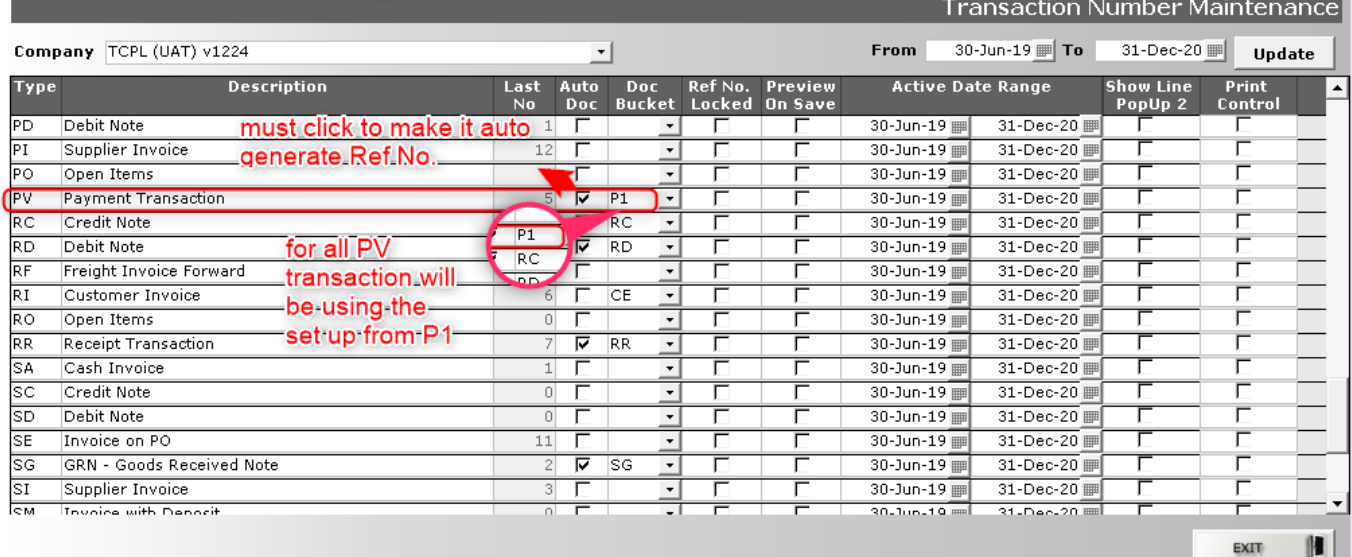

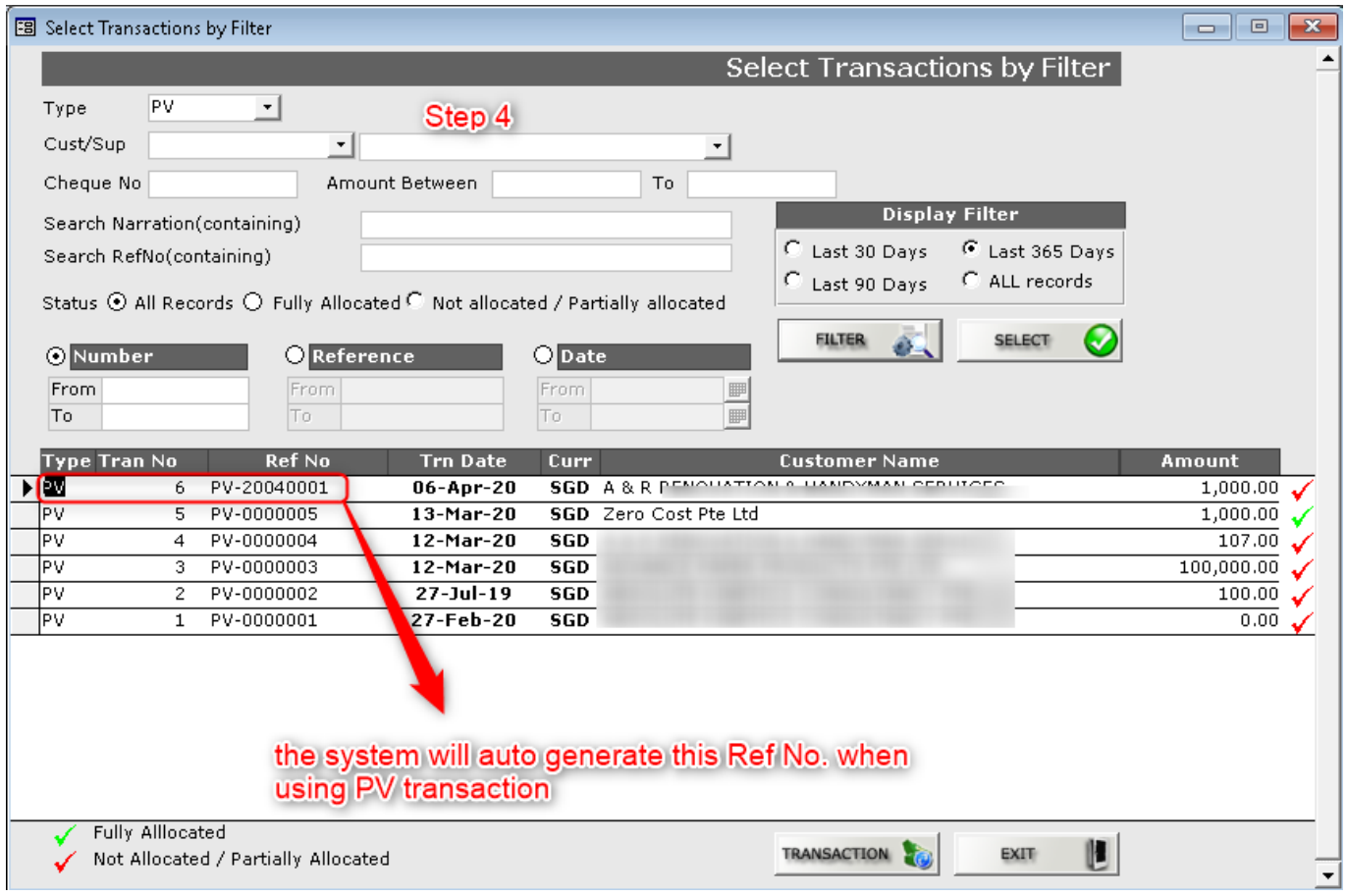

Unique solution ID: #1070 Author: Abigail Lee Last update: 2020-04-06 13:13

> Page 2 / 2 **(c) 2024 A2000 <a2000solutions@gmail.com> | 0101-0505-2024202420242024** [URL: https://a2000support.com/faq/index.php?action=artikel&cat=6&id=71&artlang=en](https://a2000support.com/faq/index.php?action=artikel&cat=6&id=71&artlang=en)